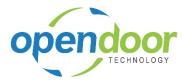

| Click on the button Access your Office 365 apps                                                                | 1 Microsoft Office Home ×                                                                                                    | an Marine Name                                                                 |
|----------------------------------------------------------------------------------------------------|----------------------------------------------------------------------------------------------------|--------------------------------------------------------------------------------|
|                                                                                                    | ← → C                                                                                                    |                                                                                |
|                                                                                                    | III Office 365                                                                                                    |                                                                                |
|                                                                                                    | Access your Office 365 apps                                                                                                    |                                                                                |
|                                                                                                    |                                                                                                    | Apps                                                                           |
|                                                                                                    |                                                                                                    | 💁 📥 🕸                                                                          |
|                                                                                                    |                                                                                                    | Outlook OneDrive W                                                             |
|                                                                                                    |                                                                                                    | Explore all your apps ->                                                       |
| Click on the button <b>All apps</b>                                                                            | PowerPoint N OneNote                                                                                                    | Explore all your apps $ ightarrow$                                             |
|                                                                                                    | SharePoint 📑 Teams                                                                                                    |                                                                                |
|                                                                                                    | Yammer 🚺 Admin                                                                                                    | Documents                                                                      |
|                                                                                                    | All apps $\rightarrow$                                                                                                    | Recent Pinned Shared with m                                                    |
|                                                                                                    | Documents                                                                                                    |                                                                                |
|                                                                                                    | Documents                                                                                                    |                                                                                |
|                                                                                                    |                                                                                                    |                                                                                |
| Click on the link <b>Dynamics 365</b>                                                                          | Admin                                                                                                    | Explore all your apps 🤝                                                        |
|                                                                                                    | Bookings                                                                                                    |                                                                                |
|                                                                                                    | Calendar                                                                                                    | Documents                                                                      |
|                                                                                                    | Delve                                                                                                    | Recent Pinned Shared with m                                                    |
|                                                                                                    | Dynamics 365                                                                                                    |                                                                                |
|                                                                                                    | Excel                                                                                                    |                                                                                |
|                                                                                                    | Flow                                                                                                    |                                                                                |
|                                                                                                    | F Forms                                                                                                    |                                                                                |
| Click on the link <b>Dynamics 365 Business Central Microsoft</b>                                               | Q Search my apps                                                                                                    | -                                                                              |
| Dynamics 365 Business Central is a business management solution that helps companies connect their financials, | My apps                                                                                                    |                                                                                |
| sales, service, and operations to streamline business                                                          | နိုမ                                                                                                    | 皧                                                                              |
| processes, improve customer interactions and make b                                                            | O<br>Dynamics 365 ····                                                                                                    | Dynamics 365 ····                                                              |
|                                                                                                    | Business Central                                                                                                    | Talent: Attract                                                                |
|                                                                                                    | Microsoft Dynamics 365 Business Central<br>is a business management solution that                                                 | Empowering you to hire the most talented<br>people for your team with engaging |
|                                                                                                    |                                                                                                    |                                                                                |
|                                                                                                    | helps companies connect their financials,<br>sales, service, and operations to streamline<br>business processes, improve customer | candidate experiences that set you apart<br>in the market.                     |

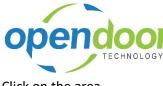

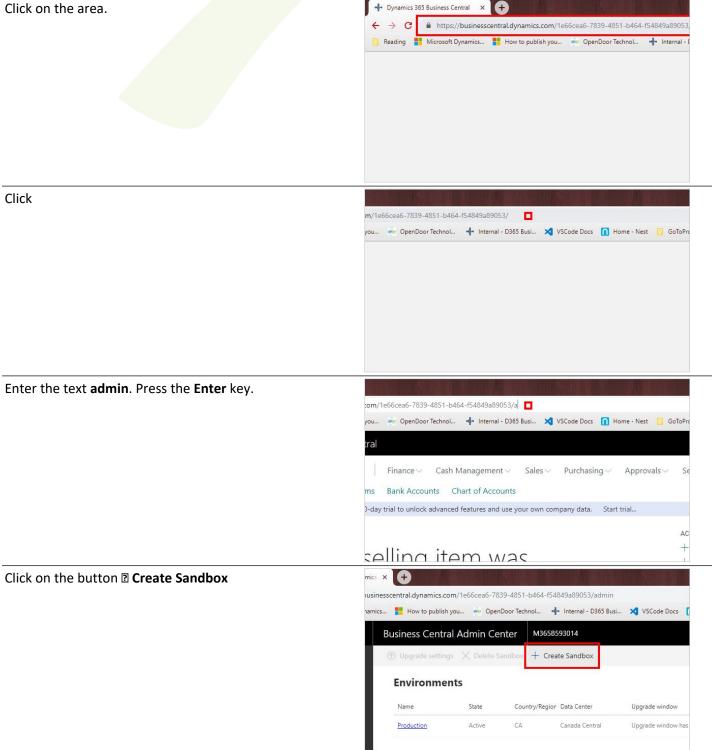

Open Door Technology Inc. 2/21/2019

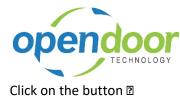

 302.0 MB
 The sandbox environment will have the default sample data or a co<br/>the production data if you turn on any ind<br/>lease reverse means

 Wor organization is responsible for managing and honoring any D<br/>Subject Rights (DSR) requests within the sandbox environment.

 Image: Default of the construction data if you turn on any indices

 Image: Default of the construction data if you turn on any indices

 Image: Default of the construction data if you turn on any indices

 Image: Default of the construction data if you turn on any indices

 Image: Default of the construction data if you turn on any indices

 Image: Default of the construction data if you turn on any indices

 Image: Default of the construction data if you turn on any indices

 Image: Default of the construction data if you turn on any indices

 Image: Default of the construction data if you turn on any indices

 Image: Default of the construction data if you turn on any indices

 Image: Default of the construction data

 Image: Default of the construction data

 Image: Default of the construction data

 Image: Default of the construction data

 Image: Default of the construction data

 Image: Default of the construction data

 Image: Default of the construction data

 Image: Default of the construction data

 Image: Default of the construction data

Click on the button Create

Open Door Technology Inc. 2/21/2019